#### USB 驱动的安装

FT232 有两种驱动: (1) VCP (Virual COM Port 虚拟串口) 驱动, PC 端将识别为串口, 使用串口协议。 (2) D2XX 驱动, PC 端将识别为 USB 口, 需要使用 API 函数进行操作。

本产品提供的是 VCP 范例, 所以, 下面我们仅讨论 VCP 驱动的安装。

以下以 WinXP 为例, 介绍驱动程序的安装步骤:

(1) 将评估板连接到 PC 机的 USB 口, PC 将发现新硬件, 并弹出以下窗口, 按下一步:

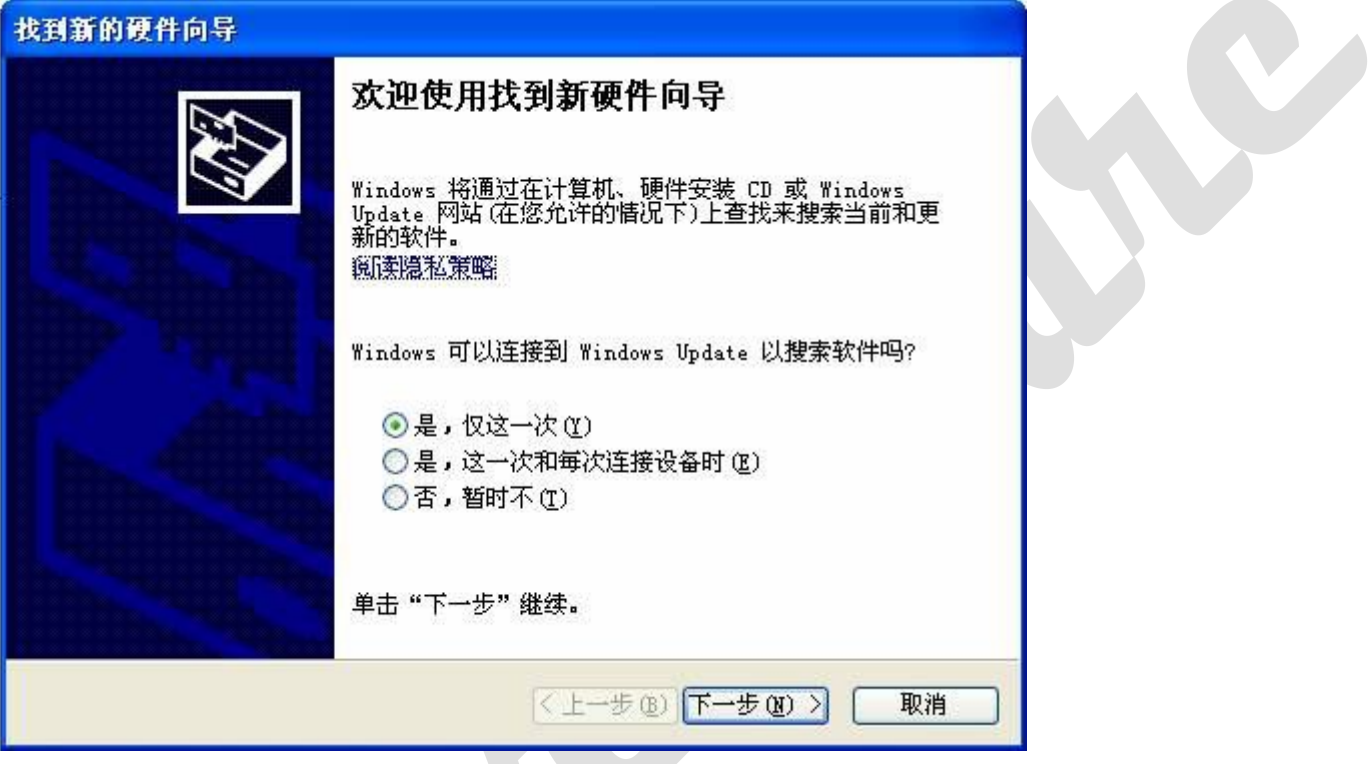

(2) 弹出以下窗口, 选择"从列表或指定位置安装", 再按下一步:

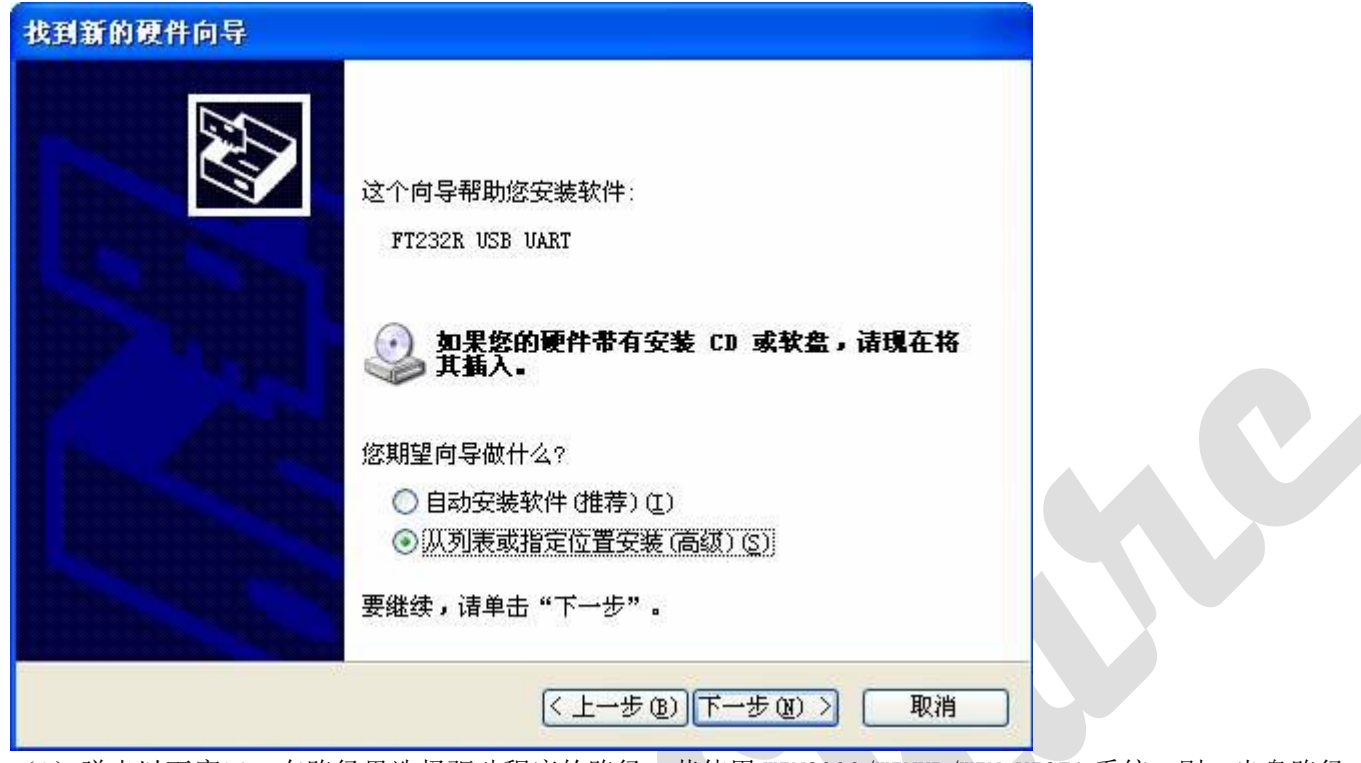

(3) 弹出以下窗口, 在路径里选择驱动程序的路径。若使用 WIN2000/WINXP/WIN VISTA 系统, 则, 光盘路径: 驱 动程序\FTDI Driver\USB TO UART 驱动\FTDI\_VCP\_Win2K\_XP\_Vista, 其它 PC 系统, 根据实际情况另行选择相应文 件。按下一步:

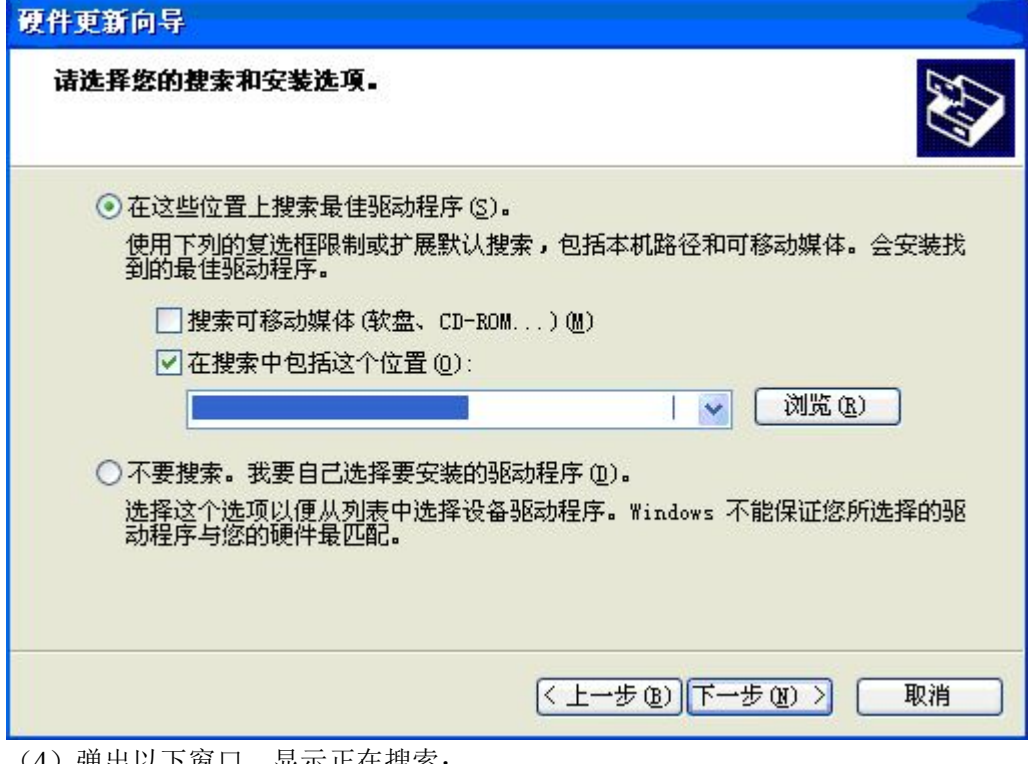

(4)弹出以卜窗口,显示止在搜索:

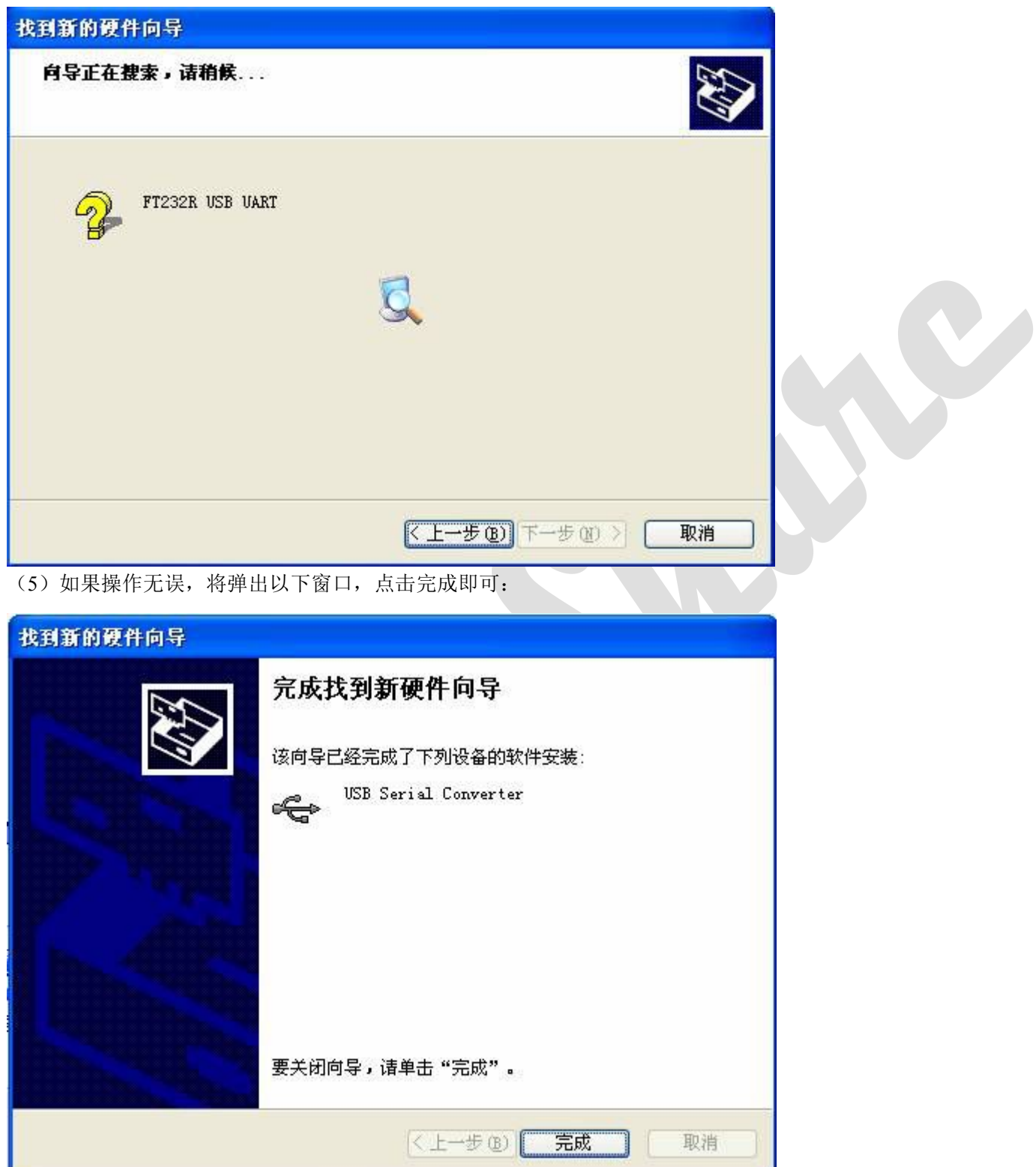

注意: 大部分系统完成安装后, 将再次弹出以下窗口:

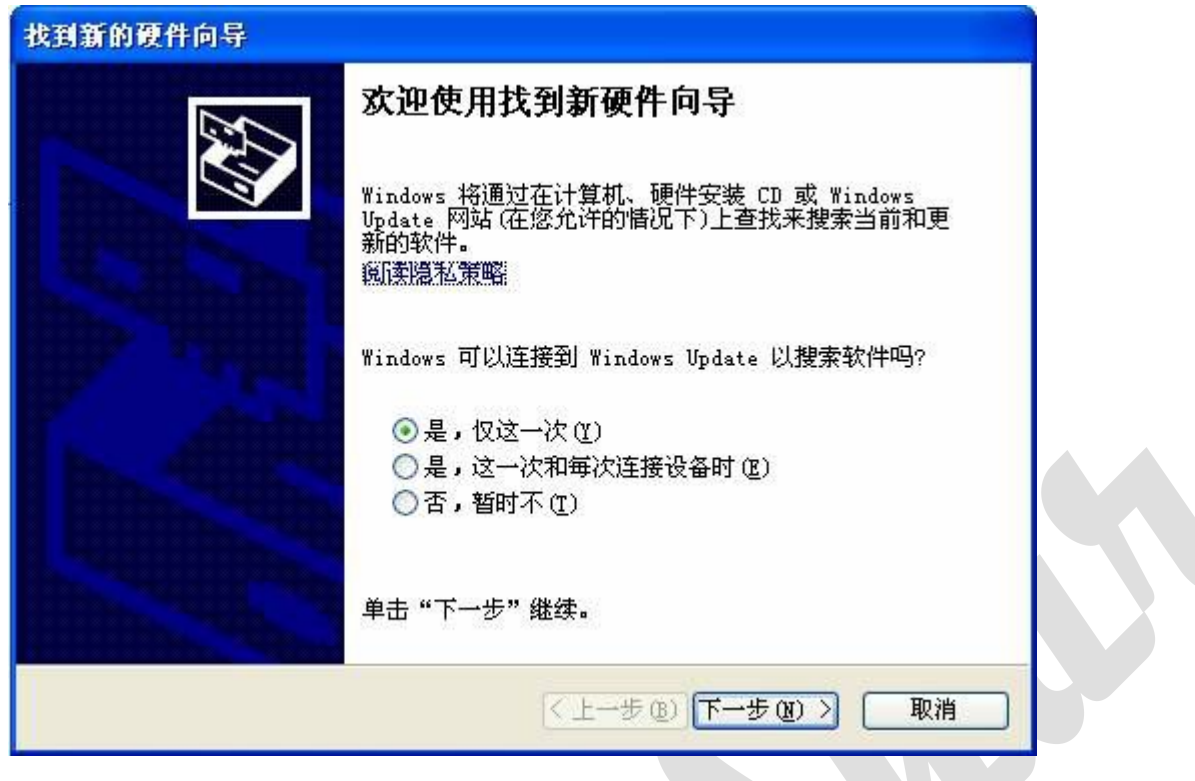

按照之前的步骤再重复操作一次, 那么即可完成安装。

### 4. 设备连接

#### 4.1 连接评估板到 PC 机

完成驱动程序的安装后,将评估板连接到 PC 机的 USB 口, PC 将发现新硬件。 鼠标右键单击"我的电脑",选择"属性",打开后,如图,选择"硬件"栏目:

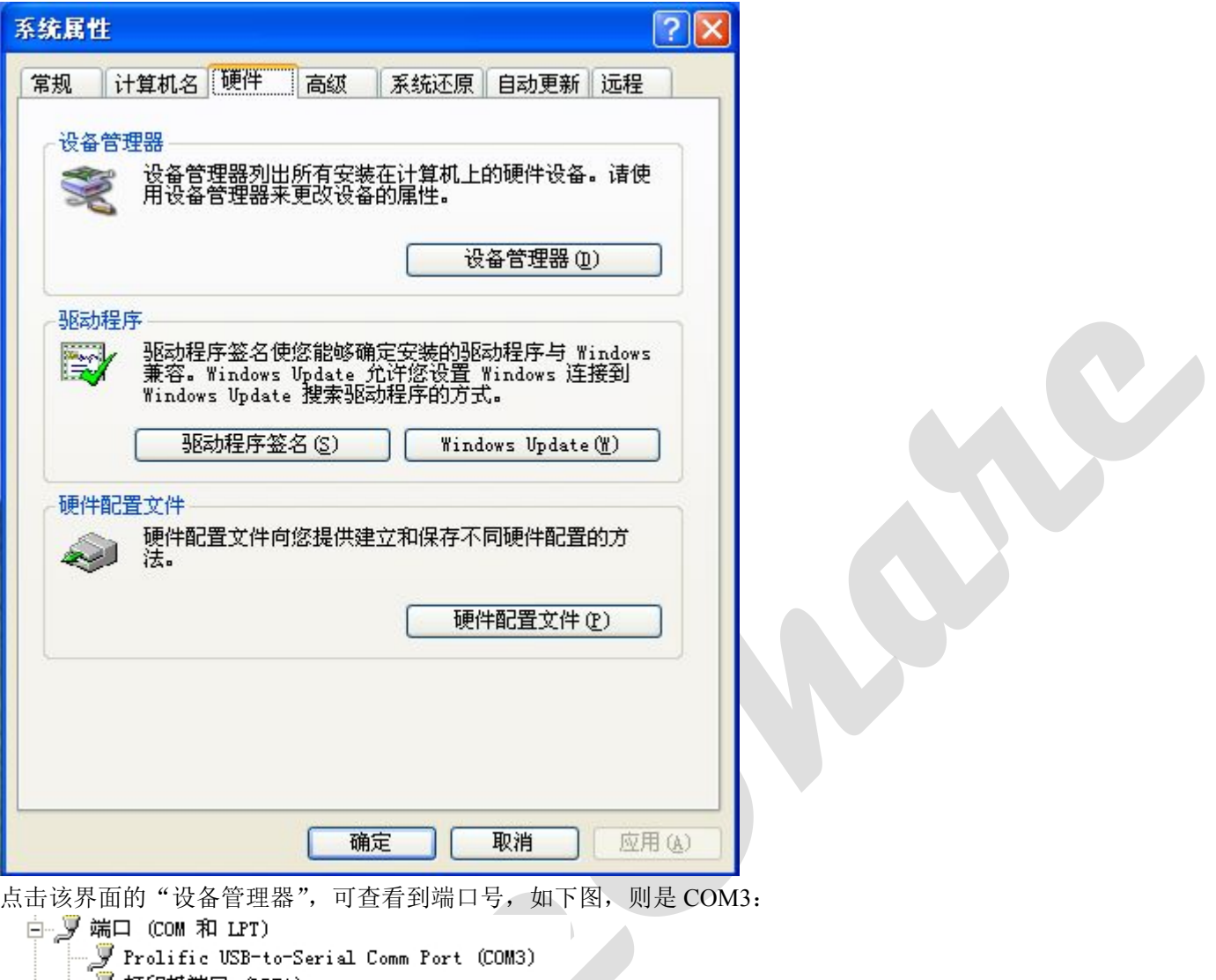

■ 打印机端口 (LPT1) 

记下它, 在之后, 串口调试助手软件中, 端口号选择 COM3。

注意: 串口调试助手软件中无 COM5 以上可选, 如果评估板在您的 PC 上检测为 COM5 以上, 需要设置 USB 转换 的 COM 端口为 COM1-COM4, 方法如下:

使用鼠标右键单击上图出现的 COM 端口, 在窗口中, 点击"端口设置", 弹出如下界面:

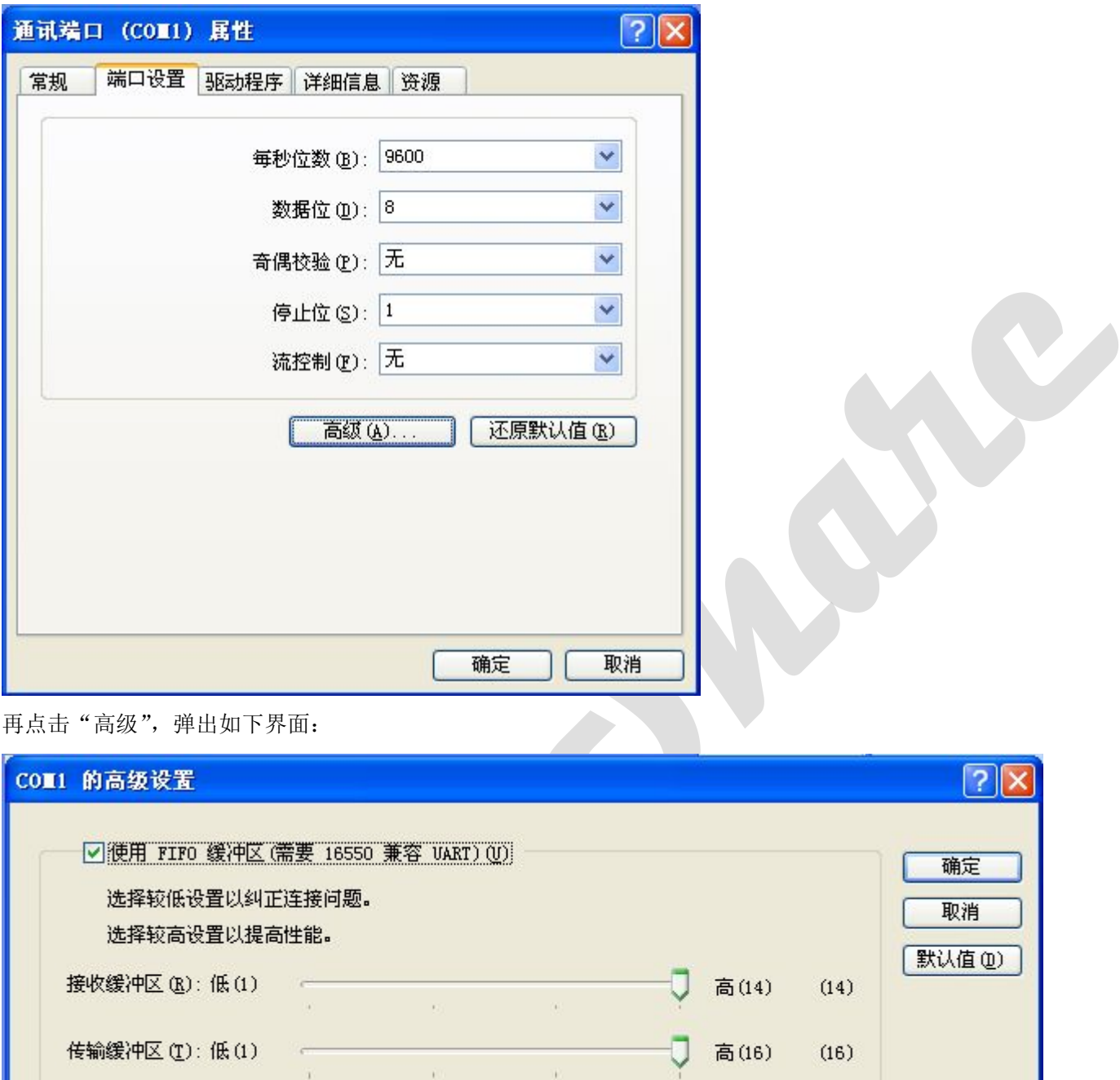

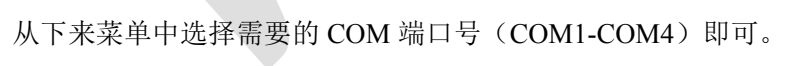

 $\boxed{\text{COM1}}$ 

COM 端口号(P):

 $\vert$   $\vert$ 

# 5.软件使用

### 5.1 串口调试助手的使用

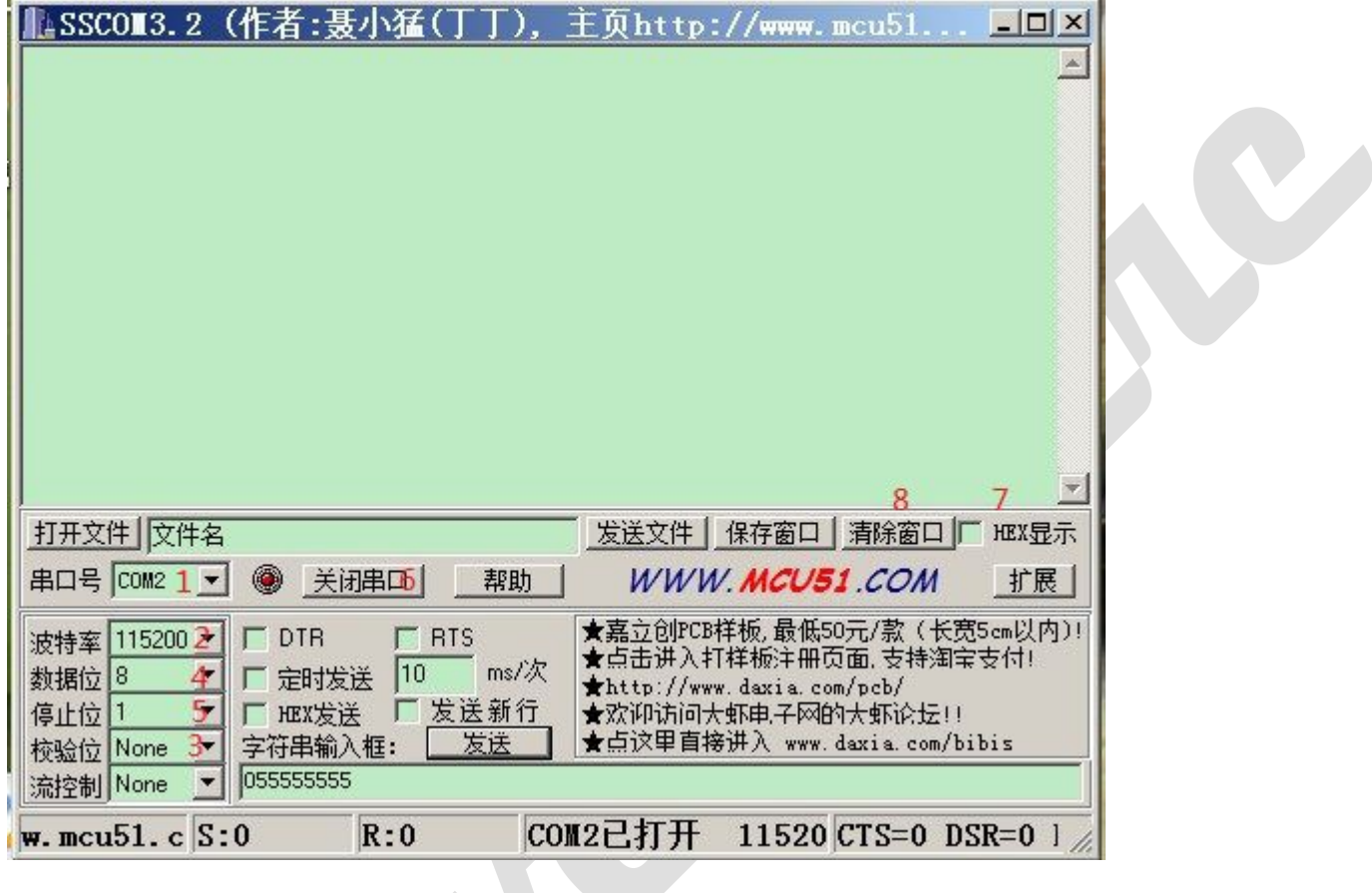

- 1. 选择串口的端口号
- 2. 选择串口的波特率
- 3. 选择串口的校验位
- 4. 选择串口的数据位
- 5. 选择串口的停止位
- 6. "开启、关闭串口"按钮
- 7. "十六进制显示": 选中后, 数据将以十六进制的方式进行显示
- 8. "清除显示": 按下后, 将清除接收区收到的内容

## **X-ON Electronics**

Largest Supplier of Electrical and Electronic Components

*Click to view similar products for* [Media Converters](https://www.x-on.com.au/category/embedded-solutions/ethernet-communication-modules/media-converters) *category:*

*Click to view products by* [Waveshare](https://www.x-on.com.au/manufacturer/waveshare) *manufacturer:* 

Other Similar products are found below :

[EIS-PS-US](https://www.x-on.com.au/mpn/bbelectronics/eispsus) [CF-020010-009](https://www.x-on.com.au/mpn/amphenol/cf020010009) [102MC-SC](https://www.x-on.com.au/mpn/bbsmartworx/102mcsc) [EIS-EXTEND-C-EU](https://www.x-on.com.au/mpn/bbsmartworx/eisextendceu) [DT-51190.5m](https://www.x-on.com.au/mpn/dtech/dt511905m) [DL-USB-4463](https://www.x-on.com.au/mpn/dreamlnk/dlusb4463) [DT5002F](https://www.x-on.com.au/mpn/dtech/dt5002f) [E104-BT02](https://www.x-on.com.au/mpn/ebyte/e104bt02) [USR-K5](https://www.x-on.com.au/mpn/usr/usrk5) [USR-K6](https://www.x-on.com.au/mpn/usr/usrk6) [N10SG](https://www.x-on.com.au/mpn/chinamobile/n10sg) [Ra-01H](https://www.x-on.com.au/mpn/aithinker/ra01h) [WC-PD13C033I](https://www.x-on.com.au/mpn/winchen/wcpd13c033i) [WC-PD13C012I](https://www.x-on.com.au/mpn/winchen/wcpd13c012i) [WC-PD13F012A](https://www.x-on.com.au/mpn/winchen/wcpd13f012a) [WC-PD30B050G](https://www.x-on.com.au/mpn/winchen/wcpd30b050g) [WC-PD30B012](https://www.x-on.com.au/mpn/winchen/wcpd30b012) [WC-PD30B012-1](https://www.x-on.com.au/mpn/winchen/wcpd30b0121) [102MCE-SC-15](https://www.x-on.com.au/mpn/bbsmartworx/102mcesc15) [102MC-ST](https://www.x-on.com.au/mpn/bbsmartworx/102mcst) [EIS-S-SC](https://www.x-on.com.au/mpn/bbsmartworx/eisssc) [CF-020011-2N9](https://www.x-on.com.au/mpn/amphenol/cf0200112n9) [302MC-SC](https://www.x-on.com.au/mpn/bbsmartworx/302mcsc) [AFW121TI-SPI1](https://www.x-on.com.au/mpn/99iot/afw121tispi1) [EKI-2541M-AE](https://www.x-on.com.au/mpn/advantech/eki2541mae) [EKI-2541SI-AE](https://www.x-on.com.au/mpn/advantech/eki2541siae) [EKI-2741FHPI-AE](https://www.x-on.com.au/mpn/advantech/eki2741fhpiae) [EKI-2741FI-BE](https://www.x-on.com.au/mpn/advantech/eki2741fibe) [EKI-2741FL-EU-AE](https://www.x-on.com.au/mpn/advantech/eki2741fleuae) [EKI-2741FL-US-AE](https://www.x-on.com.au/mpn/advantech/eki2741flusae) [EKI-2741FPI-AE](https://www.x-on.com.au/mpn/advantech/eki2741fpiae) [EKI-2741LX-AE](https://www.x-on.com.au/mpn/advantech/eki2741lxae) [IMC-150LI](https://www.x-on.com.au/mpn/advantech/imc150li) [CA-628485-D84](https://www.x-on.com.au/mpn/amphenol/ca628485d84) [CA-628485-D85](https://www.x-on.com.au/mpn/amphenol/ca628485d85) [CF-020008-](https://www.x-on.com.au/mpn/amphenol/cf020008000) [000](https://www.x-on.com.au/mpn/amphenol/cf020008000) [CF-020008-001](https://www.x-on.com.au/mpn/amphenol/cf020008001) [CF-020010-000](https://www.x-on.com.au/mpn/amphenol/cf020010000) [CF-020010-721](https://www.x-on.com.au/mpn/amphenol/cf020010721) [CF-020010-900](https://www.x-on.com.au/mpn/amphenol/cf020010900) [CF-020010-97X](https://www.x-on.com.au/mpn/amphenol/cf02001097x) [CF-020011-1N9](https://www.x-on.com.au/mpn/amphenol/cf0200111n9) [CF-020011-32N](https://www.x-on.com.au/mpn/amphenol/cf02001132n) [CF-020011-330](https://www.x-on.com.au/mpn/amphenol/cf020011330) [CF-020011-331](https://www.x-on.com.au/mpn/amphenol/cf020011331) [CF-901201-097](https://www.x-on.com.au/mpn/amphenol/cf901201097) [CTC-55F005-NW](https://www.x-on.com.au/mpn/amphenol/ctc55f005nw) [IMC-350I-MMST-PS-A](https://www.x-on.com.au/mpn/bbsmartworx/imc350immstpsa) [IMC-350I-SE-PS-A](https://www.x-on.com.au/mpn/bbsmartworx/imc350isepsa) [IMC-350-MMST-PS-A](https://www.x-on.com.au/mpn/bbsmartworx/imc350mmstpsa)